# **SYNTHIAM**

[synthiam.com](https://synthiam.com)

#### **Notify My Android Integration**

As discussed in the Twitter topic, I have successfully integrated Notify My Android's (NMA) API in to EZ-Builder through EZ-Script. This will allow push notifications from EZ-Builder to your Android devices for instant remote warnings and information.

To set it up first you must have a Notify My Android account, there are free accounts or for a flat \$4.99 fee you can upgrade. Free are fine if you send less than 5 notifications per day but for \$5 it's worth upgrading...

Last Updated: 9/15/2015

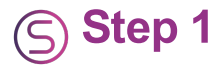

As discussed in the Twitter topic, I have successfully integrated Notify My Android's (NMA) API in to EZ-Builder through EZ-Script. This will allow push notifications from EZ-Builder to your Android devices for instant remote warnings and information.

To set it up first you must have a Notify My Android account, there are free accounts or for a flat \$4.99 fee you can upgrade. Free are fine if you send less than 5 notifications per day but for \$5 it's worth upgrading so you don't miss out on anything important.

To do this visit [www.NotifyMyAndroid.com](https://synthiam.com//www.notifymyandroid.com) Click on Register Enter your desired username, password, email address and captcha.

To use the API you will need an API code. Once you have your NMA account and have logged in click on My Account Next click on Generate Key You should be given a long key on the page.

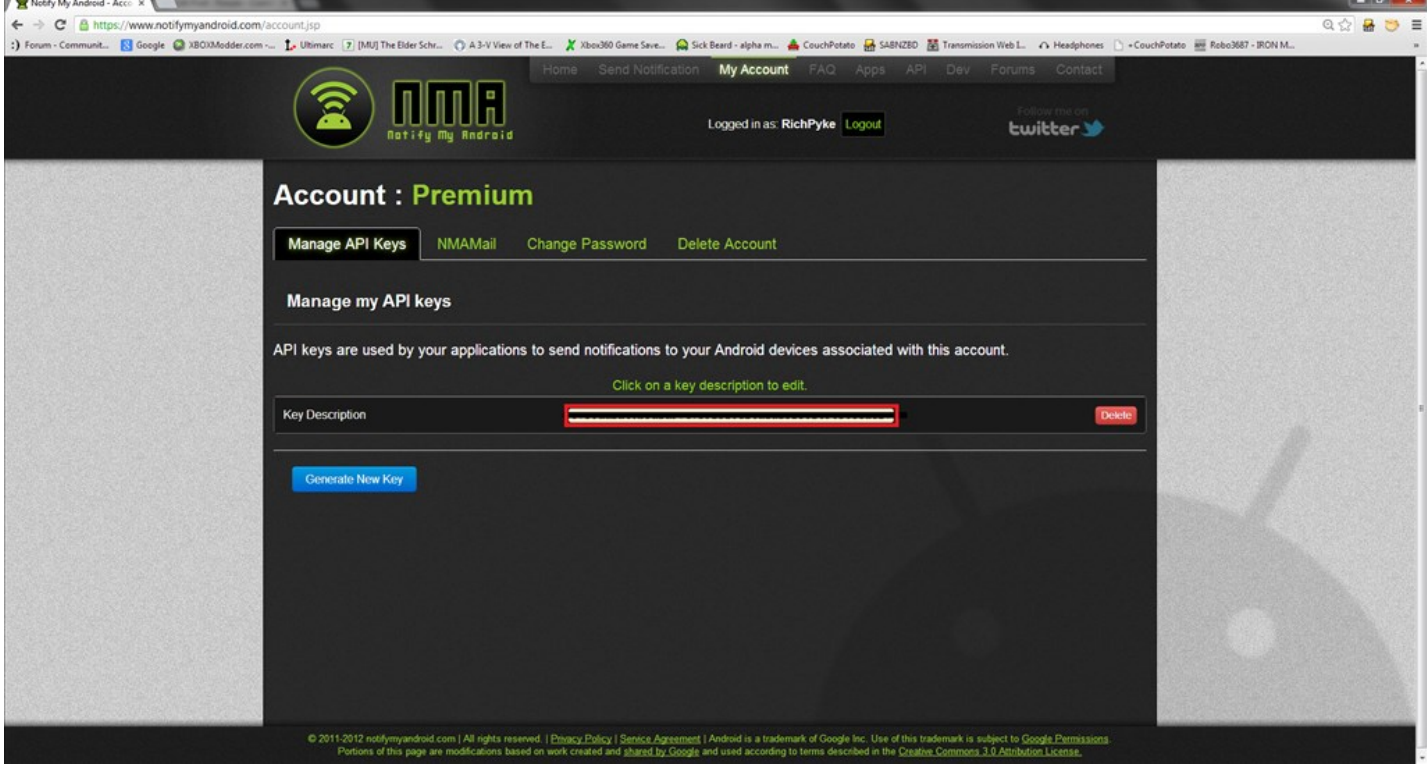

Next, you will need the NMA app on your device(s). It's free from Google Play Store. [Click](https://synthiam.com//market.android.com/details?id=com.usk.app.notifymyandroid) here to get it.

Open up the app and log in with your details - this is straight forward enough and self explanatory.

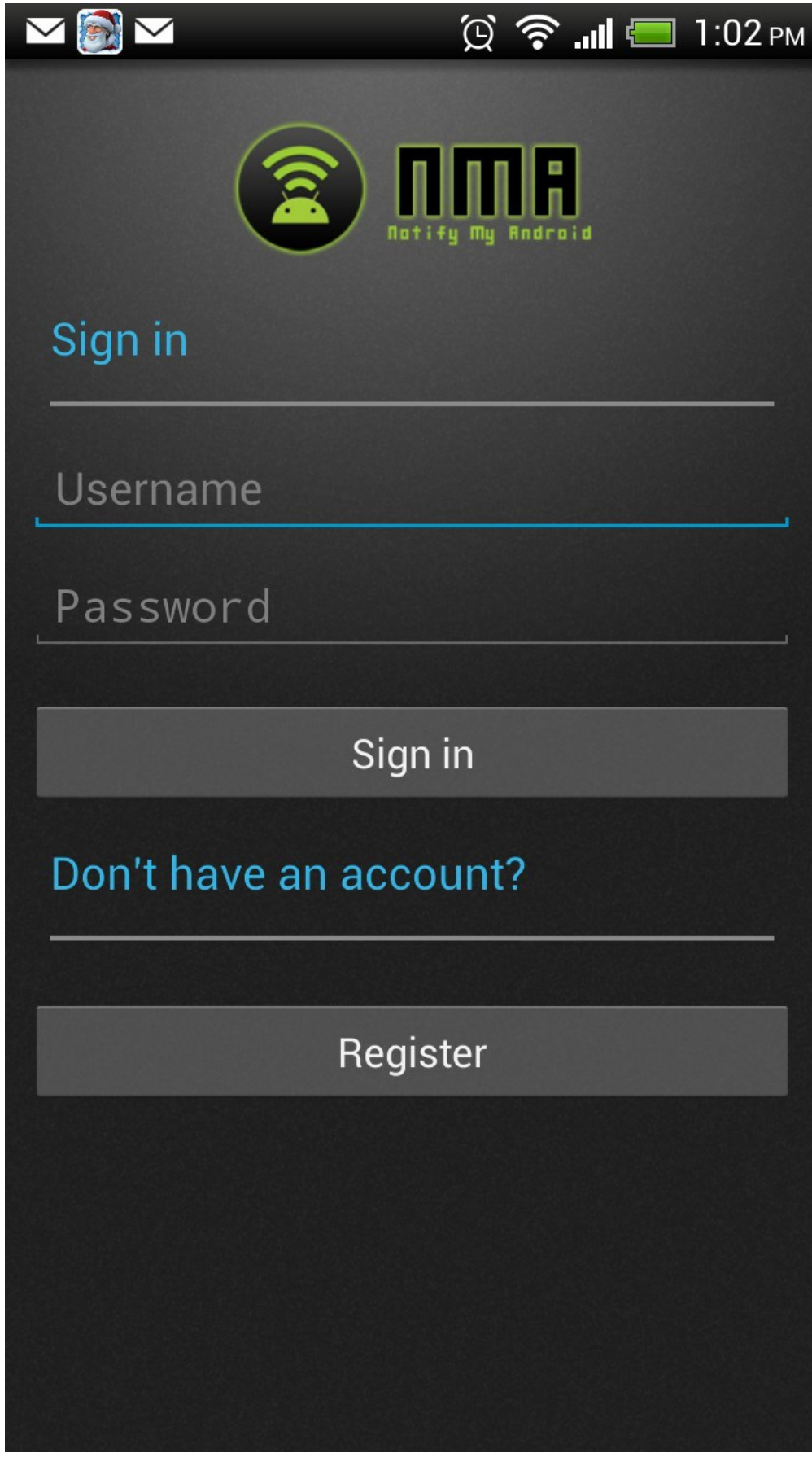

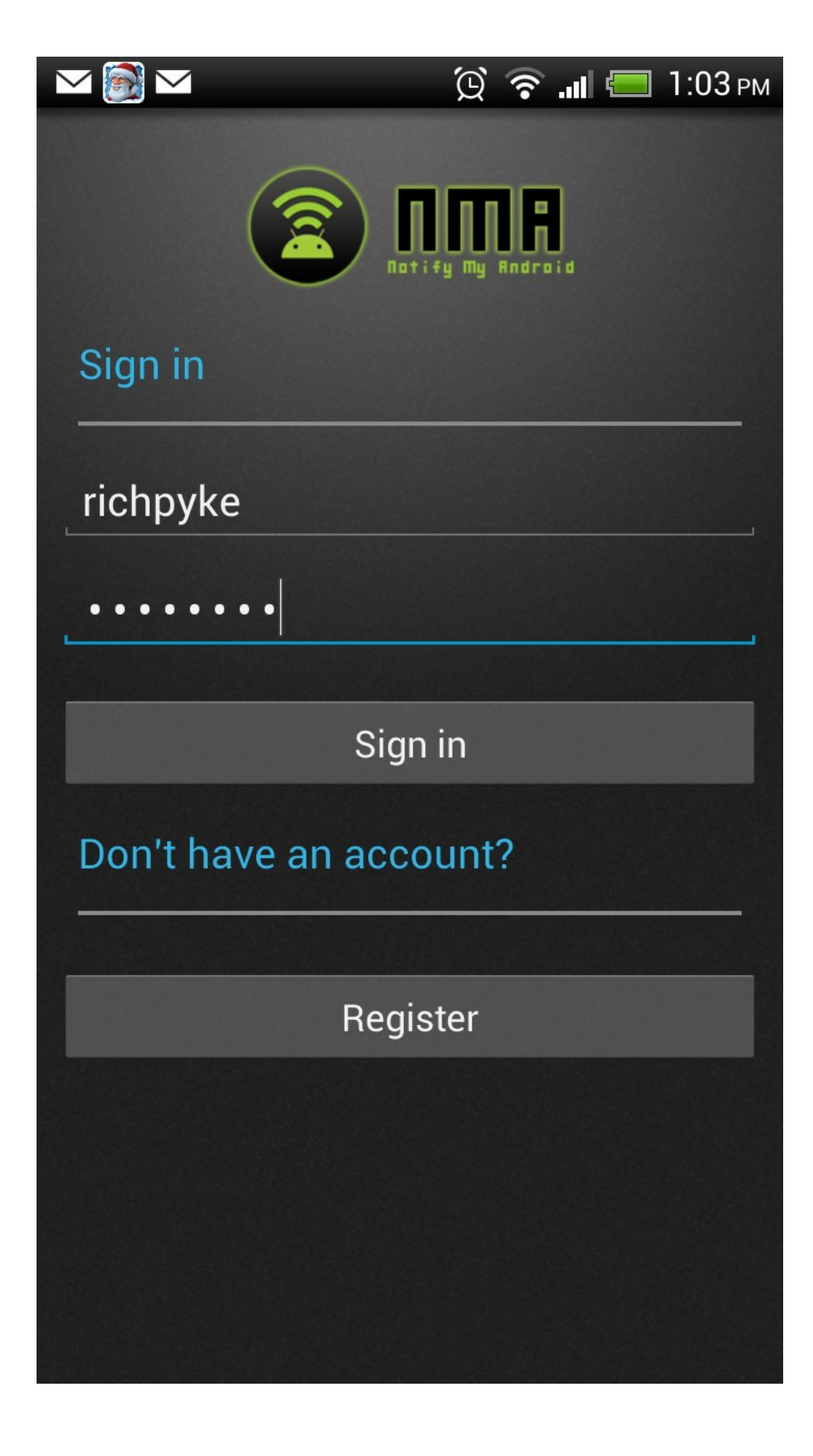

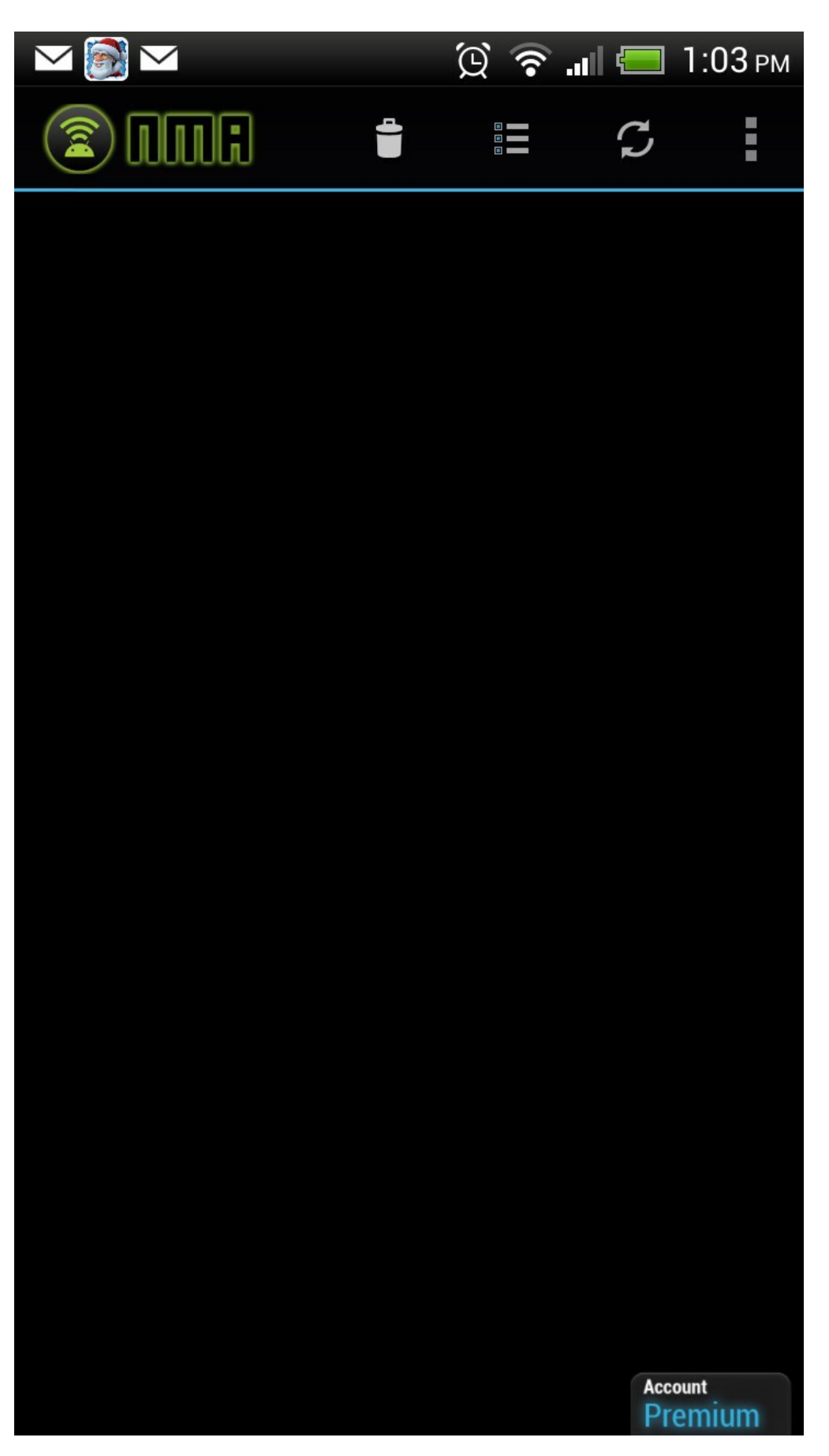

Now, open up EZ-Builder and load up your project. Add a new script with the following (you will need to add in your API key) ``` \$apikey = "" \$event = "Notification" \$description = "Test message sent from within EZ-Builder via EZ-Script commands"  $\frac{1}{2}$ priority = "0"  $\frac{1}{2}$ url = "http://www.ezrobot.com"

# **Notify My Android call**

HTTPGet("https://www.notifymyandroid.com/publicapi/notify?apikey=" + \$apikey + "&application=EZ-Builder&event=" + \$event + "&description=" + \$description + "&priority=" +  $$$ priority + "&url=" + \$url) ```

Once you have your API key added to the above code, test the script out by running it. You should receive a notification on your Android devices.

Now you have confirmed it is working edit the script. Remove lines 2, 3, 4 and 5 ``` \$event = "Notification" \$description = "Test message sent from within EZ-Builder via EZ-Script commands"  $$priority = "0" $url = "http://www.ez-robot.com"$ 

This is now your basic command for sending notifications. To use it, in any script where a notification is needed simply add the following code (fill in the event, description and priority variables to suit the notification). Note: Priority is -2, -1, 0, 1 or 2 with -2 being lowest and 2 being highest.

 $\ddot{\phantom{a}}$ 

### **NMA**

### **Set event and description for the notification**

\$event = ""  $$description = ""$  \$priority = "0"  $$url = ""$ 

### **Call the command**

ControlCommand("Notify", ScriptStart) ```

The script should then start the notification script (mine is called Notify), pass the new Event and Description information to the url in the HTTPGet and your Android device(s) should receive the messages.

Use this code in any scripts and, provided you set the \$event, \$description, \$priority and \$url variables before running the ControlCommand the message will be tailored to suit the specific trigger or event.

Please ask any questions or ask for anything that is not clear to be clarified where necessary. If it will help I can add images to this to show everything however it shouldn't be necessary.

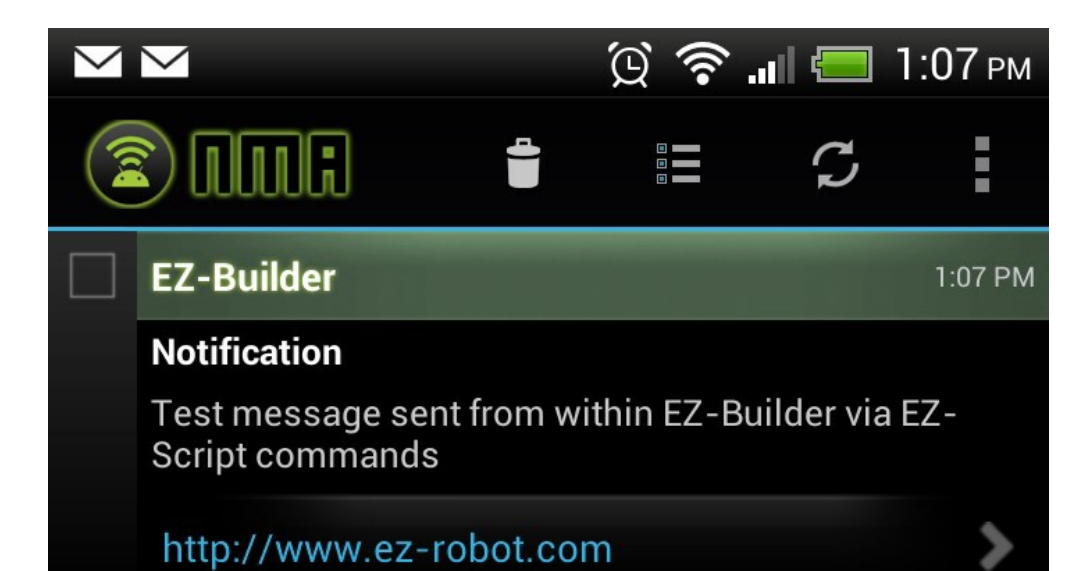

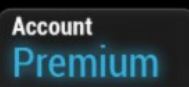

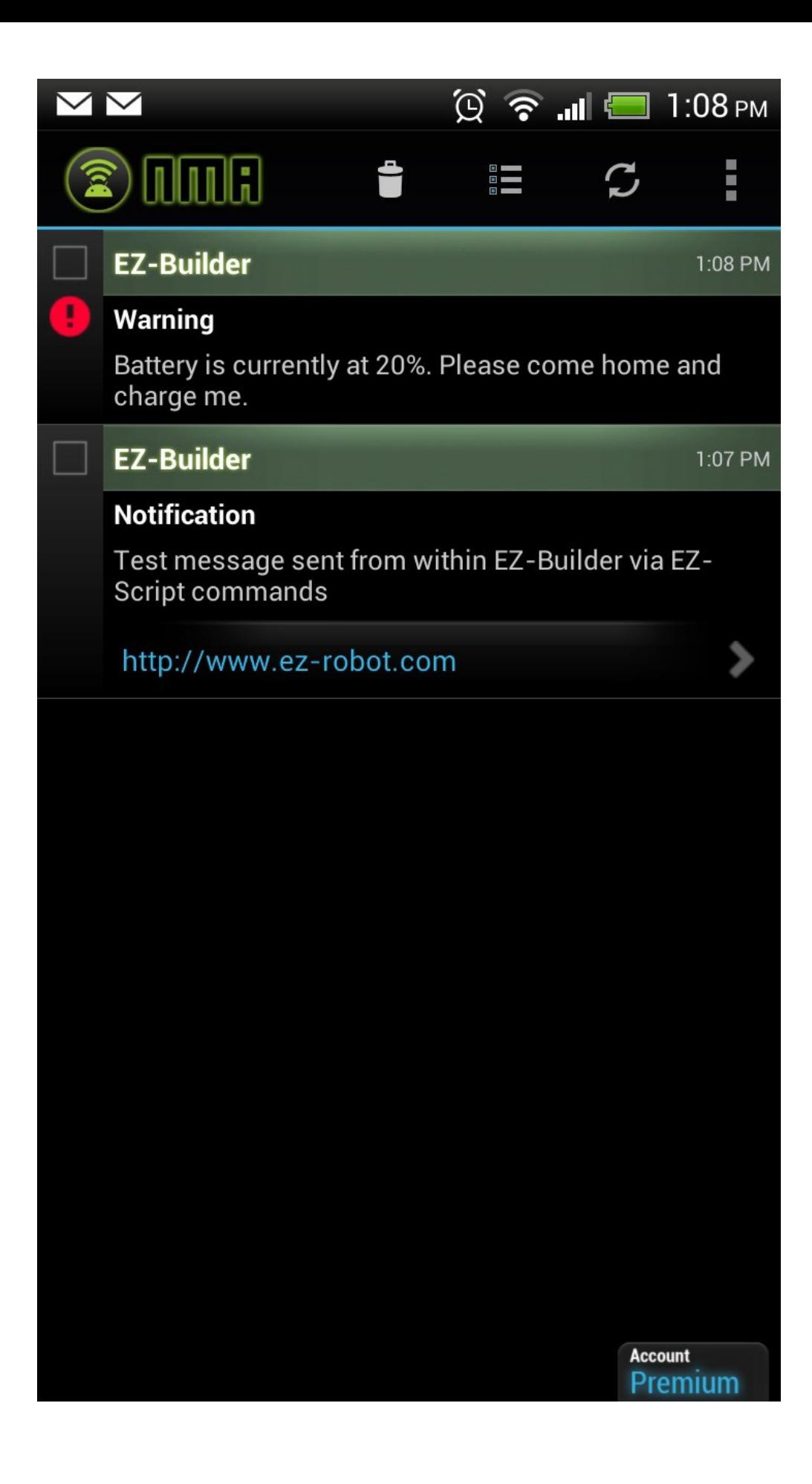

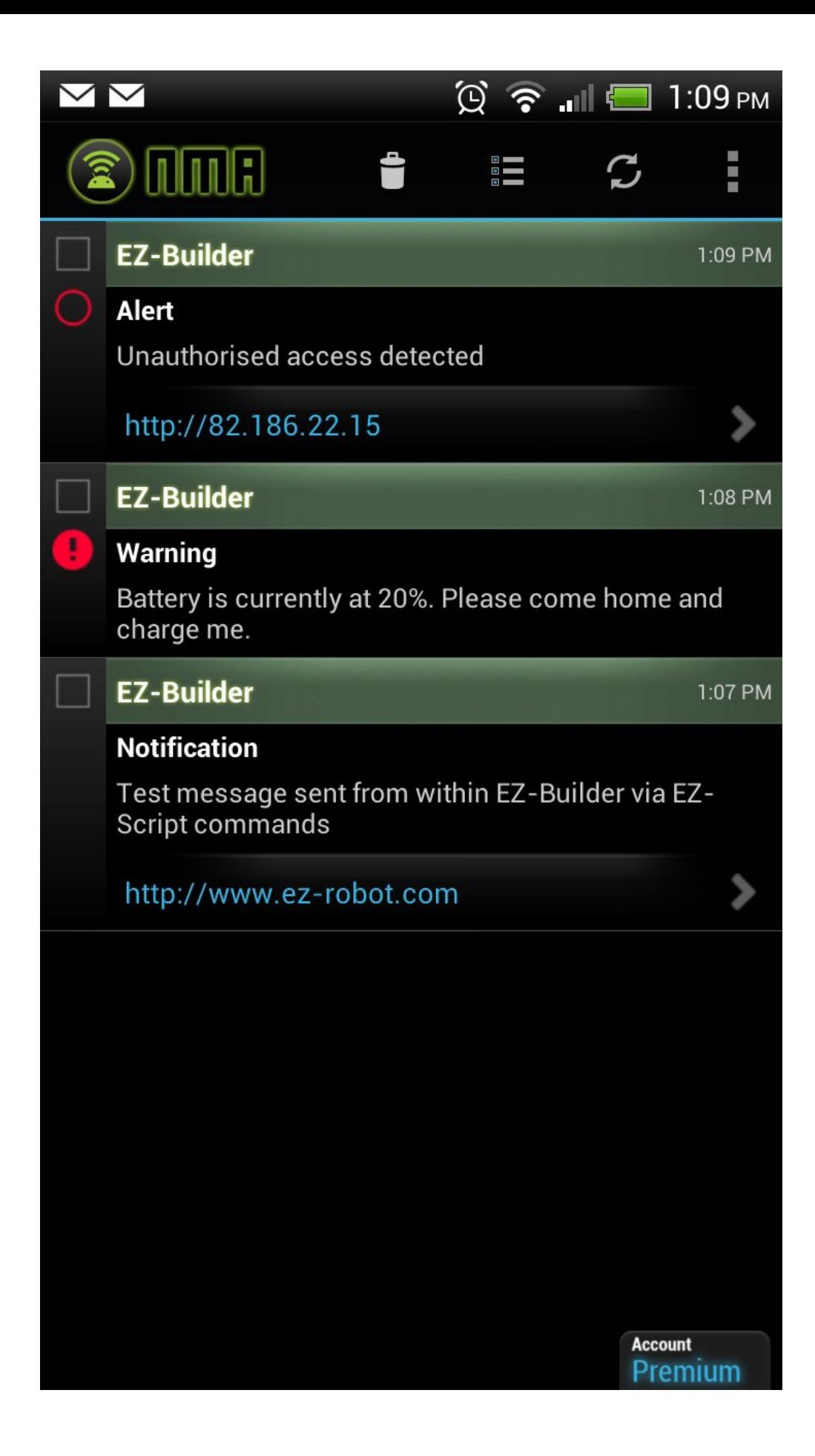